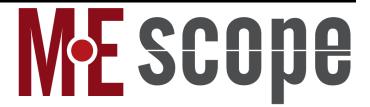

# **VES-4000 Modal Analysis**

(November 30, 2023)

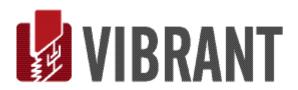

#### Notice

Information in this document is subject to change without notice and does not represent a commitment on the part of Vibrant Technology. Except as otherwise noted, names, companies, and data used in examples, sample outputs, or screen shots, are fictitious and are used solely to illustrate potential applications of the software.

#### Warranty

Vibrant Technology, Inc. warrants that (a) the software in this product will perform substantially in accordance with the accompanying documentation, for a period of one (1) year from the date of delivery, and that (b) any hardware accompanying the software will be free from defects in materials and workmanship for a period of one (1) year from the date of delivery. During this period, if a defect is reported to Vibrant Technology, replacement software or hardware will be provided to the customer at no cost, excluding delivery charges. Any replacement software will be warranted for the remainder of the original warranty period or thirty (30) days, whichever is longer.

This warranty shall not apply to defects resulting from improper or inadequate maintenance by the customer, customer supplied software or interfacing, unauthorized modification or misuse, operation outside of the environmental specifications for the product, or improper site preparation or maintenance.

If the software does not materially operate as warranted above, the sole remedy of the customer (and the entire liability of Vibrant Technology) shall be the correction or detour of programming errors attributable to Vibrant Technology. The software should not be relied on as the sole basis to solve a problem whose incorrect solution could result in injury to a person or property. If the software is employed in such a manner, it is at the entire risk of the customer, and Vibrant Technology disclaims all liability for such misuse.

NO OTHER WARRANTY IS EXPRESSED OR IMPLIED. VIBRANT TECHNOLOGY SPECIFICALLY MAKES NO WARRANTY OF ANY KIND WITH REGARD TO THIS MATERIAL, INCLUDING, BUT NOT LIMITED TO, THE IMPLIED WARRANTIES OF MERCHANT ABILITY AND FITNESS FOR A PARTICULAR PURPOSE.

THE REMEDIES PROVIDED HEREIN ARE THE CUSTOMER'S SOLE AND EXCLUSIVE REMEDIES. VIBRANT TECHNOLOGY SHALL NOT BE LIABLE FOR ANY DIRECT, INDIRECT, SPECIAL, INCIDENTAL, OR CONSEQUENTIAL DAMAGES IN CONNECTION WITH THE FURNISHING, PERFORMANCE, OR USE OF THIS PRODUCT, WHETHER BASED ON CONTRACT, TORT, OR ANY OTHER LEGAL THEORY.

The software described in this document is copyrighted by Vibrant Technology, Inc. or its suppliers and is protected by United States copyright laws and international treaty provisions. Unauthorized reproduction or distribution of this program, or any portion of it, may result in severe civil and criminal penalties, and will be prosecuted to the maximum extent possible under the law.

You may make copies of the software only for backup or archival purposes. No part of this manual may be reproduced or transmitted in any form or by any means for any purpose without the express written permission of Vibrant Technology.

Copyright © 1992-2024 by Vibrant Technology, Inc. All rights reserved. Printed in the United States of America.

Vibrant Technology, Inc.

13275 East Fremont Place Suite 270 Centennial, CO 80112 USA

phone: (831) 430-9045

fax: (831) 430-9057 E-mail: support@vibetech.com

http://www.vibetech.com

## **Table of Contents**

| VES-4000 Modal Analysis                         | 10 |
|-------------------------------------------------|----|
| Additional Data Block (BLK) Commands            | 10 |
| Additional Shape Table (SHP) Commands           | 10 |
| Data Block (BLK) Transform Menu                 | 11 |
| Transform   Increase Resolution                 | 11 |
| Transform   Window M#s   (DeConvolution window) | 11 |
| What is a Modal Model?                          | 12 |
| Single Reference Modal Test                     | 12 |
| Roving Impact Test                              | 12 |
| Roving Response Test                            | 12 |
| Maxwell's Reciprocity                           | 12 |
| What is <b>FRF</b> -Based Curve Fitting?        | 13 |
| Three Curve Fitting Steps                       | 13 |
| FRFs in Terms of Modal Parameters               | 13 |
| Partial Fraction Expansion of the FRF Matrix    | 13 |
| Global versus Local Curve Fitting               | 14 |
| Modal Residues                                  | 14 |
| FRF-based Curve Fitting                         | 14 |
| Frequency & Damping Estimates                   | 14 |
| Damped Natural Frequency                        | 14 |
| Modal Damping                                   | 14 |
| Percent of Critical Damping                     | 14 |
| Damping Decay Constant                          | 15 |
| Half-power Point (3 dB bandwidth) Damping       | 15 |
| Quality Factor and Loss Factor                  | 15 |
| S-Plane Plot of Frequency & Damping             | 15 |
| Residues Versus Mode Shapes                     | 17 |
| Relationship Between Residues & Mode Shapes     | 17 |
| Mode Shape Scaling                              | 17 |
| Fundamental Modal Testing Criterion             | 17 |
| Mode Shape Node Points                          | 18 |
| Local Versus Global Modes                       | 18 |
| Curve Fitting Guidelines                        | 18 |
| 1. Overlay the <b>FRFs</b>                      | 18 |

| 2. Inspect the Impulse Response Functions (IRFs)            | 18 |
|-------------------------------------------------------------|----|
| 3. Use the Mode Indicator to Count Peaks                    | 18 |
| 4. Use Quick Fit First                                      | 19 |
| 5. Use the Band cursor & Quick Fit                          | 19 |
| 6. Verify Fundamental Mode Shapes with the Animated Display | 20 |
| 7. Compare Results from Different Curve Fitting Methods     | 20 |
| Curve Fit   Open Curve Fitting                              | 20 |
| Vertical Splitter Bars                                      | 21 |
| Horizontal Splitter Bars                                    | 21 |
| Modal Parameters Spreadsheet                                | 21 |
| Select Mode Column                                          | 21 |
| Frequency & Damping Columns                                 | 21 |
| Residue Magnitude & Phase Columns                           | 22 |
| Methods Columns                                             | 22 |
| Showing & Hiding Spreadsheet Columns                        | 22 |
| Default Spreadsheet Column Widths                           | 22 |
| Spreadsheet Text Cells                                      | 22 |
| Mode Indicator Tab                                          | 22 |
| Frequency & Damping Curve Fitting Methods                   | 23 |
| Polynomial Method                                           | 23 |
| Global Curve Fitting                                        | 23 |
| Non-Stationary Data                                         | 23 |
| Global Versus Local Curve Fitting                           | 24 |
| Frequency Damping Tab                                       | 24 |
| Global Polynomial Method                                    | 24 |
| Local Polynomial Method                                     | 24 |
| Vertical Frequency Lines                                    | 24 |
| Horizontal Damping Lines                                    | 25 |
| Extra Numerator Polynomial Terms                            | 25 |
| Residue Curve Fitting Methods                               | 25 |
| Lightly-Coupled Modes                                       | 25 |
| Closely-Coupled Modes                                       | 26 |
| Peak Method                                                 | 26 |
| Polynomial Method                                           | 26 |
| Extra Numerator Polynomial Terms                            | 26 |
| Residues Save Shapes Tab                                    | 27 |
| Fit Function                                                | 27 |

| Save Shapes Button                                                             | 27 |
|--------------------------------------------------------------------------------|----|
| Exponential Window Damping Removal                                             | 27 |
| Residue Mode Shapes                                                            | 28 |
| Curve Fitting OMA Measurements                                                 | 28 |
| Output-only Measurements                                                       | 28 |
| Flat Force Spectrum                                                            | 28 |
| Curve Fitting Fourier Spectra                                                  | 28 |
| Curve Fitting Cross Spectra                                                    | 28 |
| Curve Fitting ODS-FRFs                                                         | 28 |
| Data Block (BLK) Curve Fit Menu                                                | 29 |
| Curve Fit   Quick Fit                                                          | 29 |
| Quick Fit Steps                                                                | 29 |
| Improving Quick Fit Results                                                    | 29 |
| Count Peaks Un-Checked                                                         | 30 |
| Curve Fit   Delete All Fit Data                                                | 30 |
| Curve Fit   Mode Indicator   Count Peaks                                       | 30 |
| Curve Fit   Mode Indicator   Clear Indicator                                   | 30 |
| Curve Fit   Mode Indicator   Smooth Indicator                                  | 31 |
| Curve Fit   Mode Indicator   CMIFs                                             | 31 |
| Curve Fit   Mode Indicator   MMIFs                                             | 31 |
| Curve Fit   Mode Indicator   Copy CMIFs                                        | 31 |
| Curve Fit   Mode Indicator   Copy MMIFs                                        | 31 |
| Curve Fit   Frequency Damping   Number of Modes                                | 31 |
| Curve Fit   Frequency Damping   Frequency Damping                              | 31 |
| Curve Fit   Residues                                                           | 31 |
| Curve Fit   Modal Parameters   Sort by Frequency                               | 31 |
| Curve Fit   Modal Parameters   Select All Modes, Select None, Invert Selection | 31 |
| Curve Fit   Modal Parameters   Delete Modes                                    | 31 |
| Curve Fit   Modal Parameters   Save Shapes                                     | 31 |
| Curve Fit   Modal Parameters   MAC                                             | 31 |
| Curve Fit   Fit Functions   Clear Fit Functions.                               | 32 |
| Curve Fit   Fit Functions   Synthesize Fit Functions                           | 32 |
| Curve Fit   Fit Functions   Fit Functions                                      | 32 |
| Curve Fit   Fit Functions   Copy Fit Functions.                                | 32 |
| Curve Fit   Close Curve Fitting                                                | 32 |
| Shape Table (SHP) Display Menu                                                 | 33 |
| Display   MAC                                                                  | 33 |

| What is MAC?                                   | 33 |
|------------------------------------------------|----|
| What is CoMAC?                                 | 34 |
| MAC Window Commands                            | 34 |
| File   Copy Graphics to Clipboard              | 34 |
| File   Print                                   | 34 |
| File   Close                                   | 34 |
| Display   Spreadsheet                          | 34 |
| Display   3D Bar Chart                         | 34 |
| Display   Values                               | 34 |
| Display   MAC, CoMAC                           | 34 |
| Structure Options Animation Tab                | 35 |
| Display   <b>SDI</b>                           | 35 |
| What is <b>SDI</b> ?                           | 35 |
| SDI Window Commands                            | 36 |
| File   Copy Graphics to Clipboard              | 36 |
| File   Print                                   | 36 |
| File   Close                                   | 36 |
| Display   Spreadsheet                          | 36 |
| Display   3D Bar Chart                         | 36 |
| Display   Values                               | 36 |
| Structure Options Animation Tab                | 37 |
| Display   Participation                        | 37 |
| What Is Shape Participation?                   | 37 |
| Participation Window Commands                  | 37 |
| File   Copy Graphics to Clipboard              | 37 |
| File   Print                                   | 37 |
| File   Close                                   | 37 |
| Display   Spreadsheet                          | 38 |
| Display   3D Bar Chart                         | 38 |
| Display   Value                                | 38 |
| Display   Real Part, Imaginary Part, Magnitude | 38 |
| Shape Table (SHP) Tools Menu                   | 38 |
| Tools   Synthesize FRFs                        | 38 |
| Residue mode shapes                            | 38 |
| UMM mode shapes                                | 38 |
| What is a Modal Model?                         | 39 |
| Overlaying Synthesized & Measured FRFs         | 39 |

| Tools   Scaling   UMM to Residue Shapes             | 40 |
|-----------------------------------------------------|----|
| Tools   Scaling   Residues to UMM Shapes            | 40 |
| Tools   Scaling   Un-Scaled to Scaled Shapes        | 41 |
| Tools   Scaling   Rapid Test Residues to UMM Shapes | 41 |
| What is a Rapid Test?                               | 41 |

## **VES-4000 Modal Analysis**

NOTE: If the **VES-4000 Modal Analysis** option is authorized by your MEscope license, the following commands are enabled in the Data Block (**BLK**) and Shape Table (**SHP**) windows. Execute **Help | License Manager** to verify the Options authorized by your MEscope license.

## Additional Data Block (BLK) Commands

- Transform | Increase Resolution
- Transform | Window M#s (DeConvolution window)
- Curve Fit | Open Curve Fitting
- Curve Fit | Delete All Fit Data
- Curve Fit | Quick Fit
- Curve Fit | Mode Indicator Menu
- Curve Fit | Frequency Damping Menu
- Curve Fit | Residues
- Curve Fit | Modal Parameters Menu
- Curve Fit | Fit Functions Menu
- Curve Fit | Close Curve Fitting

## Additional Shape Table (SHP) Commands

- Display | MAC
- Display | SDI
- Display | Participation
- Tools | Synthesize FRFs
- Tools | Scaling | UMM to Residue Shapes
- Tools | Scaling | Residue to **UMM** Shapes
- Tools | Scaling | Unscaled to Scaled Shapes
- Tools | Scaling | Rapid Test Residues to UMM Shapes

## Data Block (BLK) Transform Menu

## Transform | Increase Resolution

Increases the resolution (reduces the spacing) between samples of data in either time or frequency domain data.

- FRF-based curve fitting is improved by increasing the number of samples surrounding each resonance peak
- *Linear interpolation* is used between adjacent samples to create new samples evenly spaced between the original samples
- Each time this command is executed, the number of samples (Block Size) is doubled in a Data Block (BLK).

#### Transform | Window M#s | (DeConvolution window)

Applies the DeConvolution window to all (or selected) M#s in a Data Block (BLK).

The DeConvolution window must be applied to *output-only* measurements before **FRF**-based curve fitting methods can be used on them.

• The DeConvolution window smoothly zeroes (removes) the second half of each time waveform

When this command is executed, the following steps are carried out,

- 1. All M#s are transformed to the time domain.
- 2. The DeConvolution window is applied to all (or selected) M#s
- 3. All M#s are transformed back to the frequency domain.

The figures below show Cross spectra before & after the DeConvolution window was applied to them

Notice that noise is also removed from the measurements by the DeConvolution window

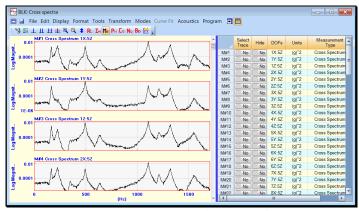

Cross Spectra Before Devolution Windowing.

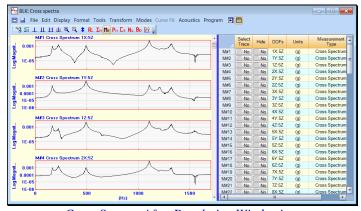

Cross Spectra After Devolution Windowing.

#### What is a Modal Model?

A Modal Model is a set of mode shapes that has been scaled to preserve the mass, stiffness & damping properties of a structure.

MEscope uses two different Modal Models, **Residue** mode shapes and **UMM** mode shapes.

**Residue** mode shapes are obtained by curve fitting a set of *calibrated* FRFs.

• **Residue** mode shapes can also be obtained by re-scaling **UMM** mode shapes.

see Tools | Scaling | UMM to Residue Shapes.

UMM mode shapes are obtained by re-scaling Residue mode shapes.

see Tools | Scaling | Residues to UMM Shapes.

• UMM mode shapes are also obtained by solving for the modes of an FEA model.

## **Single Reference Modal Test**

The most common type of Experimental Modal Analysis (EMA) is done using a single reference.

A single reference **EMA** can be performed in two ways,

- 1. Using a fixed reference response sensor and a roving exciter
- 2. Using a fixed reference exciter and a roving response sensor

## **Roving Impact Test**

In a roving impact test, a single *fixed reference response* sensor is used, and the structure is excited at multiple DOFs using a *roving* impactor.

- Each FRF is calculated between the response signal from the fixed DOF and the excitation signal from a
  different DOF.
- The impact hammer applies a broad-band impulsive force to the structure, which excites many resonances at a time
- The excitation force is measured with a load cell attached to the head of the hammer

#### Roving Response Test

In a roving response test, a single *fixed reference* exciter is used to excite the structure, and a *roving response* sensor is used to measure responses at multiple DOFs.

Each FRF is calculated between the excitation signal and the response signal from a different DOF.

A reference excitation force can be provided in two ways,

- 1. Attach a shaker to the structure and drive it with a broad band signal
- 2. Impact the structure *at the same DOF* throughout the modal test.

## Maxwell's Reciprocity

Maxwell's Reciprocity: The structural response at **DOF** A due to an excitation force applied at **DOF** B is the same as the structural response at **DOF** B due to the same excitation force applied at **DOF** A.

Maxwell's Reciprocity is assumed to be valid in a single-reference modal test.

- Any Reference DOF can be used during a single-reference modal test.
- A Roving Impact test provides mode shapes with a shape component for each DOF where the structure is impacted.

 A Roving Response test provides mode shapes with a shape component for each DOF of the response sensor.

• Using a *tri-axial response sensor* in a *Roving Response test*, provides mode shapes that contain 3D motion of the structure at each response point.

#### What is FRF-Based Curve Fitting?

**FRF**-based curve fitting is a process of matching an **FRF** parametric model in a least-squared-error sense to a set of experimental data. It is also referred to as modal parameter estimation.

- **FRF-based curve fitting** provides modal parameters (**frequency**, **damping & mode shape**) for each mode that is identified in the frequency span of the experimental data.
- After curve fitting is completed, mode shapes are stored into a Shape Table (**SHP**) from which they can be displayed in animation on a 3D model of the test article.

## Three Curve Fitting Steps

In MEscope, curve fitting is done in three steps.

- 1. Determine the **Number of Modes** in a frequency band of experimental data
- 2. Estimate modal Frequency & Damping for all modes in the frequency band
- 3. Estimate modal **Residues** (mode shape components) for *each* mode and *each* measurement function

## **FRFs in Terms of Modal Parameters**

**FRF**-based curve fitting *assumes that any* **FRF** calculated between two DOFs of a vibrating structure *can be completely represented in terms of modal parameters*.

## Partial Fraction Expansion of the FRF Matrix

The following *parametric model* is used in **FRF**-based curve fitting to estimate modal parameters from experimental **FRF** data.

$$\left[H(\omega)\right] = \sum_{k=1}^{modes} \frac{\left[R(k)\right]}{j\omega - p(k)} + \frac{\left[R^*(k)\right]}{j\omega - p^*(k)}$$

 $[H(\omega)] \rightarrow FRF \text{ matrix } (n \text{ by } n)$ 

**n** → number of DOFs of the FRF matrix

 $p(k) \rightarrow pole for mode(k)$ :  $p(k) = -\sigma(k) + j \omega(k)$ 

 $\sigma(\mathbf{k}) \rightarrow$  damping decay constant for mode(k) (in Hz or radians / second)

 $\mathbf{o}(\mathbf{k}) \rightarrow \text{damped natural frequency for mode}(\mathbf{k}) \text{ (in Hz or radians / second)}$ 

 $[\mathbf{R}(\mathbf{k})] \rightarrow \mathbf{Residue}$  matrix for mode(k)  $(\mathbf{n} \ \mathbf{by} \ \mathbf{n})$ 

**modes**  $\rightarrow$  number of modes of interest

\* 

denotes the complex conjugate

 $\mathbf{j} \rightarrow$  denotes the imaginary axis in the complex plane

• The FRF matrix is a summation of pairs of terms, each pair containing the contribution of a single mode.

- Each pair in the summation consists of a positive frequency term and a complex conjugate negative frequency term for each mode.
- The unknown parameters of the **FRF**-based parametric model are the *modal frequency, damping & Residue* (mode shape component) for each mode of interest in the frequency band of the **FRFs**.
- The residues obtained from curve fitting one or more FRFs are saved as a Residue mode shape for each mode

## Global versus Local Curve Fitting

During global curve fitting, a *global frequency & damping estimate* is obtained from *all* FRFs for each mode. During local curve fitting, *a local frequency & damping estimate* is obtained from *each* FRF for each mode.

The *denominator* of each term in the **FRF** parametric model contains the *same pole* (*frequency & damping*) *for each mode*.

• Modal frequency & damping are *global properties* of a structure

#### **Modal Residues**

A **Residue** is the "strength" of a resonance.

The *larger* its **Residue** value, the *stronger* a resonance is relative to other resonances.

Residue units = (FRF units) x (radians / second)

Each Residue has the same DOFs as the FRF from which is was obtained by FRF-based curve fitting.

#### FRF-based Curve Fitting

During FRF-based curve fitting, four modal parameters are estimated for each mode.

• The pole location or *frequency & damping* of each mode

$$\mathbf{p}(\mathbf{k}) = -\sigma(\mathbf{k}) + \mathbf{j} \omega(\mathbf{k})$$
,  $\mathbf{p}(\mathbf{k})$  - pole of mode(k)

• The complex **Residue** (*magnitude* & *phase*) for each mode

## Frequency & Damping Estimates

## **Damped Natural Frequency**

The frequency estimate *for each* mode(k) is listed as the *damped natural frequency*  $\omega$  (k) in the Modal Parameters spreadsheet.

## **Modal Damping**

The damping estimate for each mode(k) is listed as the damping decay constant and the percent of critical damping in the Modal Parameters spreadsheet.

## Percent of Critical Damping

Percent of critical damping for mode(k) is defined as,

$$\zeta(k) = \frac{\sigma(k)}{\sqrt{\omega(k)^2 + \sigma(k)^2}} \quad (\%)$$

#### **Damping Decay Constant**

The damping decay constant for mode(k) is defined as,

$$\sigma(k) = \frac{\omega(k) \zeta(k)}{\sqrt{1 - \zeta(k)^2}} \quad (Hz)$$

#### Half-power Point (3 dB bandwidth) Damping

The damping decay constant is *one-half of the width* of the resonance peak.

$$(\omega_2 - \omega_1) = 2\sigma(k) = \Delta\omega_{3dB}(k)$$
 (Hz)

- The half-power points are 3 dB less than the power at the resonance peak
- This half-power point bandwidth estimate of modal damping is also called the 3 dB bandwidth damping
- The width of the resonance peak in an **FRF** at 70.7% of the magnitude of the resonance peak is equal to *twice* the damping decay constant.

The wider the resonance peak, the greater the modal damping.

## Quality Factor and Loss Factor

The Loss factor is equal to twice the percent of critical damping.

$$\eta(\mathbf{k}) = 2\zeta(\mathbf{k})$$

The Quality Factor Q(k) is the *inverse of the Loss factor*.

$$Q(k) = \frac{1}{\eta(k)}$$

## S-Plane Plot of Frequency & Damping

The four definitions of modal frequency & damping are plotted on the top view of the S-plane (or complex frequency plane) below.

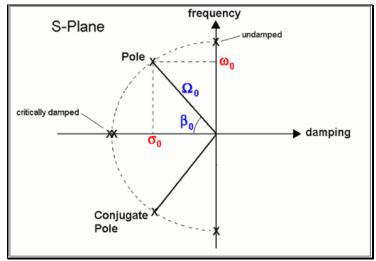

S-plane Showing Modal Frequency & Damping Terms.

• Modal frequency & damping are defined in several ways,

 $\mathbf{p}(\mathbf{k}) = -\sigma(\mathbf{k}) + \mathbf{j} \omega(\mathbf{k}) \Rightarrow$  pole location of mode(k) (Hz)

 $\omega$  (k)  $\rightarrow$  damped natural frequency of mode(k) (Hz)

 $\sigma$  k)  $\Rightarrow$  damping decay constant (also called 3 dB bandwidth or half-power point damping) of mode(k) (Hz)

 $\varsigma(\mathbf{k}) \Rightarrow$  damping ratio (%)

 $\Omega(k)$   $\rightarrow$  undamped natural frequency of mode(k) (Hz)

$$\Omega(k) = \sqrt{\omega(k)^2 + \sigma(k)^2} \quad (\text{Hz})$$

| Half-power Point<br>Bandwidth<br>(3 dB Bandwidth) | $(\omega_2 - \omega_1) = 2\sigma(k) = \Delta\omega_{3dB}(k)$ (Hz)                                         |
|---------------------------------------------------|----------------------------------------------------------------------------------------------------|
| Damping Ratio (Percent of Critical)               | $\zeta(\mathbf{k}) = \frac{\sigma(\mathbf{k})}{\sqrt{\omega(\mathbf{k})^2 + \sigma(\mathbf{k})^2}}  (\%)$ |
| Decay Constant                                    | $\sigma(k) = \frac{\omega(k) \zeta(k)}{\sqrt{1 - \zeta(k)^2}}  (Hz)$                                      |
| Loss Factor                                       | $\eta(k) = 2\zeta(k)$                                                                                     |
| Quality Factor                                    | $Q(k) = \frac{1}{\eta(k)}$                                                                                |

## **Residues Versus Mode Shapes**

The FRF matrix can be expressed in terms of modal poles & mode shapes as

$$\left[H(\omega)\right] = \sum_{k=1}^{mod\,es} \frac{A(k) \left\{\!\!\! u(k)\right\}\!\!\! \left\{\!\!\! u(k)\right\}\!\!\! \left\{\!\!\! u(k)\right\}\!\!\! \left\{\!\!\! u(k)\right\}\!\!\! \right\}}{j\omega - p(k)} + \frac{A^*(k) \left\{\!\!\! u^*(k)\right\}\!\!\! \left\{\!\!\! u^*(k)\right\}\!\!\! \left\{\!\!\! u^*(k)\right\}\!\!\! \left\{\!\!\! u^*(k)\right\}\!\!\! \left\{\!\!\! u(k)\right\}\!\!\! \left\{\!\!\! u$$

 $p(k) \rightarrow pole of mode(k) (Hz)$ 

$$\mathbf{p}(\mathbf{k}) = -\sigma(\mathbf{k}) + \mathbf{j} \, \omega(\mathbf{k})$$

 $A(k) \rightarrow$  scaling constant for mode (k)

 $\{u(k)\} \rightarrow$  mode shape for the mode (k) (n - vector)

**t** → denotes the transposed vector

#### Relationship Between Residues & Mode Shapes

The **Residue** matrix  $[\mathbf{R}(\mathbf{k})]$  for mode(k) is written in terms its mode shape vector  $\{\mathbf{u}(\mathbf{k})\}$  as,

$$[R(k)] = A(k)\{u(k)\}\{u(k)\}^{t}$$
  $k = 1,...,modes$ 

- Each mode shape (a *column* vector  $\{\mathbf{u}(\mathbf{k})\}$ , is multiplied by *itself transposed* (a *row* vector  $\{\mathbf{u}(\mathbf{k})\}^t$ )
- This vector product, (a *column* vector times a *row* vector), is called an *outer product*, and it yields a *matrix*
- Residue matrix [R(k)] → Outer product of mode shape vectors multiplied by the scaling constant A(k)
  - The Residue matrix has unique engineering units
  - A mode shape is unique in shape but has no engineering units
  - The scaling constant A(k) makes the **Residue** matrix equal to the *outer product of mode shape vectors*

## **Mode Shape Scaling**

Since scaling of mode shapes is arbitrary, the scaling constant A(k) can be chosen so that A(k) = 1.

With A(k) = 1. the relationship between the **Residue** and the **mode shape** for each mode(k) becomes,

$$[R(k)] = \{u(k)\}\{u(k)\}^{t}$$
  $k = 1,...,modes$ 

#### Fundamental Modal Testing Criterion

The following conclusions can be drawn from the relationship between the **Residue** matrix and mode shapes.

Every row & every column of the Residue matrix contains the mode shape multiplied by a different mode shape component

Any row or any column of the Residue matrix contains the same mode shape for each mode

Any row or any column of the FRF matrix can be curve fit to extract the mode shape for each mode

## Mode Shape Node Points

If a row or column of the **Residue** matrix corresponds to a *node point (zero value)* of the mode shape, the *entire row or column* of residues is **zero**.

- *None* of the **FRF** measurements will contain a resonance peak as evidence of the mode.
- A multi-reference modal test and multi-reference curve fitting might be required to extract all modes

#### Local Versus Global Modes

Many structures exhibit resonant vibration in a *localized region* of the structure where energy becomes *trapped between stiff boundaries* causing a standing wave of vibration, or *local mode shape*.

Local mode shapes are non-zero in a local region and are zero elsewhere on a structure.

Global mode shapes are non-zero everywhere, except at node points.

## **Curve Fitting Guidelines**

#### 1. Overlay the FRFs

A resonance peak should appear at the same frequency in every **FRF**, except where node points (zero residues) occur.

- Execute Format | Overlay and look for a resonance peak at the same frequency in all or most FRFs.
- 2. Inspect the Impulse Response Functions (IRFs)

Execute Transform | Inverse FFT to transform each FRF into its corresponding IRF.

 Each IRF should exhibit a damped sinusoidal decay to almost zero at the end of each time waveform, as shown below

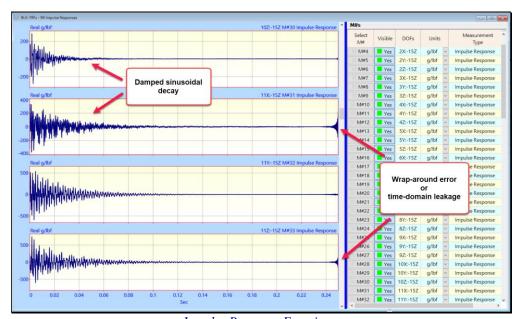

Impulse Response Functions.

- Wrap around error (shown above) is not harmful to frequency domain curve fitting
- 3. Use the Mode Indicator to Count Resonance Peaks
  - *Press* the Count Peaks button on the Mode Indicator tab to count the number of resonance peaks (modes) in a cursor band or execute Curve Fit | Mode Indicator | Count peaks

The peaks counted are numbered on the Mode Indicator as shown below.

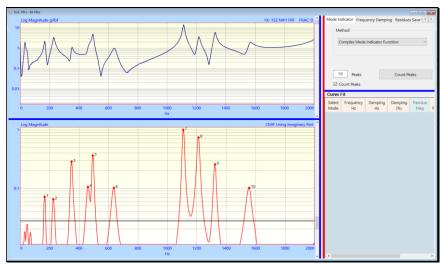

Mode Indicator Showing 10 Counted Peaks Above the Noise Threshold.

## 4. Use Quick Fit First

• Execute Curve Fit | Quick Fit and inspect the results.

Modal parameters for each resonance peak are listed on the Modal Parameters spreadsheet on the right.

The red Fit Function is also overlaid on each FRF, as shown below.

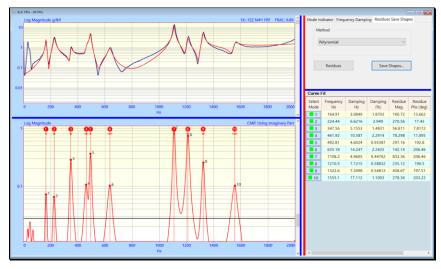

## 5. Use the Band Cursor & Quick Fit

Curve fit only those portions of the data that contain valid resonance peaks.

- If the **Band cursor** is displayed, only data in the cursor band is used for curve fitting
- Enclose a group of resonance peaks with the **Band cursor** and execute **Curve Fit** | **Quick Fit** for each Cursor band

#### 6. Verify Fundamental Mode Shapes with the Animated Display

The lowest frequency **flexible-body modes** have simple bending and torsional mode shapes.

Points that deflect substantially different from neighboring Points are indications of poor measurements, poor curve fits, or both.

- 1. Estimate modal parameters for a few of the *lower frequency (fundamental)* modes
- 2. Save the results into a Shape Table (**SHP**) and display the mode shapes in animation to verify their mode shapes.

## 7. Compare Results from Different Curve Fitting Methods

• Curve fit the FRFs using more than one curve fitting method

To compare mode shapes from different methods.

- Execute **Display** | **MAC** (Modal Assurance Criterion) to numerically compare pairs of mode shapes
- Execute Draw | Animate a Pair to display shapes from two different curve fitting methods

## **Curve Fit | Open Curve Fitting**

Enables & disables FRF-based curve fitting in a frequency domain Data Block (BLK).

When checked, curve fitting is enabled, and the following changes take place in the Data Block (BLK) window

- Data Block (BLK) M#s are displayed on the upper left side of the window
- A Mode Indicator graph is displayed on the lower left side of the window
- Mode Indicator, Frequency Damping, and Residues Save Shapes tabs are displayed on the upper right side of the window, separated from the graphics by a vertical red splitter bar
- A Modal Parameters spreadsheet is displayed lower right side of the window, separated from the tabs by a horizontal blue splitter bar
- Curve Fitting commands are enabled in the Curve Fit menu

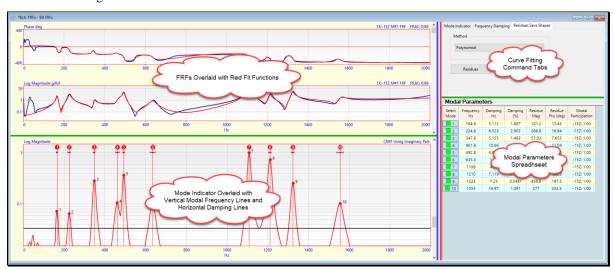

Data Block (BLK) Window during Curve Fitting.

During curve fitting, four splitter bars are displayed in the Data Block (BLK) window

#### Vertical Splitter Bars

The **vertical blue splitter bar** separates the **M**# graphics s & Mode Indicator *on the left* from the **M**#s spreadsheet *on the right*.

• Drag the **vertical blue splitter bar** horizontally to display the **M#s** spreadsheet

The **vertical red splitter bar** separates the **M**# graphics and Mode Indicator *on the left* from the Curve Fitting tabs and Modal Parameters spreadsheet *on the right* of the window.

• *Drag* the vertical red splitter bar horizontally to change the size of the Curve Fitting tabs or the M# graphics area

## Horizontal Splitter Bars

The **left green splitter bar** separates the **M#s** graph and the Mode Indicator graph.

• Drag the left green splitter bar vertically to change the size of the M# graphics or the Mode Indicator

The **right green splitter bar** separates the Curve Fitting tabs and the Modal Parameters spreadsheet.

• *Drag* the left green splitter bar vertically to change the size of the Curve Fitting tabs or the Modal Parameters spreadsheet

## **Modal Parameters Spreadsheet**

A list of all modal parameter estimates.

• Each row of this spreadsheet contains modal parameter estimates for one mode

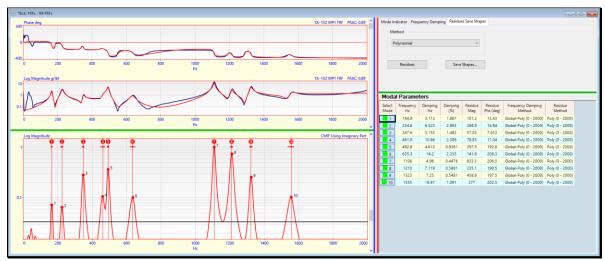

Modal Parameters Spreadsheet

## **Select Mode Column**

- Click on the Select Mode button to toggle the mode selection
- Double click on the Select Mode column heading to toggle the selection of all modes

## Frequency & Damping Columns

The *damped natural frequency* is listed in the Frequency (Hz) column.

Modal damping is listed in two columns, either as the *half-power point damping* in the **Damping** (**Hz**) column or as the *percent of critical damping* in the **Damping** % column.

#### Residue Magnitude & Phase Columns

The **Residue** for each mode is listed as *magnitude & phase* 

- The magnitude units are the FRF units x (radians per second)
  - If the FRF units are (g/N), the Residue units are (g/N-sec)
- Phase units are in *degrees*

#### **Methods Columns**

The Frequency Damping Method column lists the curve fitting methods used to *estimate frequency & damping* of each mode and the frequency band of data used

**The Residue Method** column lists the curve fitting method used to *estimate the Residue* of each mode and the frequency band of data used

## **Showing & Hiding Spreadsheet Columns**

All spreadsheet columns can be shown or hidden, except the **Select Mode** column.

• Right click on any spreadsheet and select Show Hide Columns from the menu

The File | Data Block Options box will open displaying the Show Hide tab.

• Check columns to show them and un-check columns to hide them

#### **Default Spreadsheet Column Widths**

• Right click on any spreadsheet and execute Reset Column Widths to set its default column width

#### **Spreadsheet Text Cells**

- Select the text in one or more spreadsheet cells
- Hold down the Ctrl key and
  - Press the X key to cut the selected text to the Clipboard
  - Press the C key to copy the selected text to the Clipboard
  - Press the V key to paste text from the Clipboard into the selected cells

#### **Mode Indicator Tab**

The first step of modal parameter estimation is to determine *how many modes* are represented by resonance peaks in a set of measurements.

The Mode Indicator tab is used to,

- 1. Calculate a Mode Indicator function
- 2. Count the peaks above a Noise Threshold Line on the Mode Indicator, as shown below

The Peaks box on the Mode Indicator tab contains the number of peaks counted

To calculate the **Mode Indicator** function and count its peaks,

- 1. Choose an Indicator from the **Method** list on the **Mode Indicator** tab
- 2. Press the Count Peaks button or execute Curve Fit | Mode Indicator | Count Peaks

A dialog box will open for choosing a part of the M# data to use for calculating the Mode Indicator.

- Choose the **Imaginary** part if the **FRFs** have response units of **Displacement** or **Acceleration**
- Choose the Real part if the FRFs have response units of Velocity.
- Choose Magnitude for all other types of M#s.

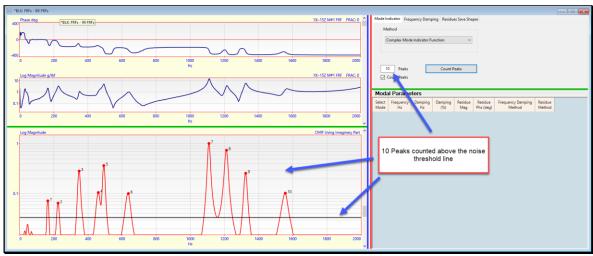

Mode Indicator Tab

After the Mode Indicator is calculated, its peaks are counted above the horizontal noise threshold line.

Each modal peak is indicated on the Mode Indicator graph with a red dot and a number next to it

The number of peaks counted is displayed in the Peaks box

Resonance peaks are re-counted on the Mode Indicator when,

- The Band cursor is *moved*
- The noise threshold is *scrolled*
- A new Mode Indicator is *calculated*
- Curve Fit | Mode Indicator | Smooth Indicator is executed to smooth the Mode Indicator

## **Frequency & Damping Curve Fitting Methods**

## Polynomial Method

The **Polynomial** method is **Multi-Degree-Of-Freedom** (**MDOF**) method that *simultaneously estimates* the modal parameters of one or more modes.

A *least squared error* curve fit is performed on the **FRF** data to obtain estimates of the coefficients of the **FRF** denominator polynomial, called the **characteristic polynomial**.

Modal frequency & damping estimates are then extracted as the roots of the characteristic polynomial.

#### **Global Curve Fitting**

Each resonance peak in an **FRF** is evidence of *at least one mode*.

All **FRF** measurements taken from the same structure should have a *resonance peak* at the *same frequency* for each resonance.

If multiple FRFs are overlaid, each resonance peak should appear at the same frequency in all FRFs.

## Non-Stationary Data

If multiple **FRFs** are acquired under *non-stationary conditions* (different mass loading due to roving accelerometers, temperature changes, etc.), when the **FRFs** are overlaid, the resonance peaks for a mode *may not line up at the same frequency*.

#### Global Versus Local Curve Fitting

**Global curve fitting** can be used when resonance peaks *line up at the same frequency* in a set of overlaid **FRFs**.

**Local curve fitting** should be used when resonance peaks *do not line up at the same frequency* in a set of overlaid **FRFs**.

## **Frequency Damping Tab**

Contains curve fitting methods for estimating the modal frequency & damping of each resonance peak in the FRFs.

If **Count Peaks** was *checked*, the number of modes in the **Modes** box *is the same as* the number of peaks counted in the **Peaks** box on the Mode Indicator tab.

When the **Frequency Damping** button is *pressed* or **Curve Fit** | **Frequency Damping** | **Frequency Damping** is executed, the *current* **Method** chosen on the tab is used to calculate estimates for the number of modes in the **Modes** box

All modal frequency & damping estimates are added to the Modal Parameters spreadsheet

#### Global Polynomial Method

Estimates a global frequency & damping value for each mode by curve fitting all FRFs.

## Local Polynomial Method

Estimates a local frequency & damping value from each FRF for each mode.

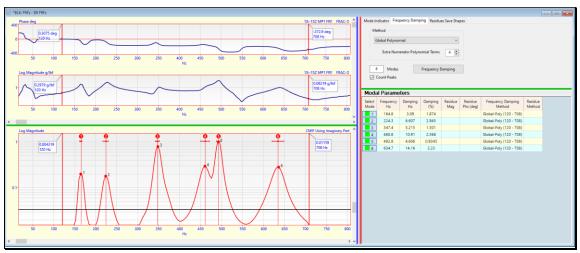

Frequency & Damping Estimates for Six Modes in a Cursor Band.

## Vertical Frequency Lines

Each frequency estimate in the **Modal Parameters** spreadsheet is displayed as a **vertical blue line** on the Mode Indicator

- If a mode is *selected*, a **vertical red line** is displayed at each modal frequency on the Mode Indicator
- In the **Band cursor** is displayed, the modes in the band are *selected*

#### Horizontal Damping Lines

Each modal damping estimate is displayed as a *horizontal blue line* crossing at the *top* of the vertical frequency line.

The length of the *horizontal blue line* is *twice* the modal damping  $(2\sigma)$ .

 $\sigma$  is called the *half-power point damping* (Hz), the 3 dB point damping, or the damping decay constant.

2  $\sigma$  is approximately equal to the width of the resonance peak at 70.7 % of the FRF peak magnitude, or half of the peak magnitude squared

• Spin the mouse wheel to Zoom-In and display the horizontal damping lines more clearly

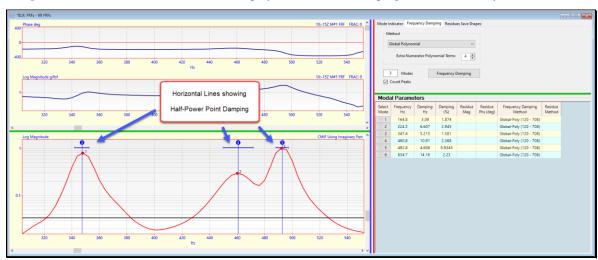

Zoomed Display Showing Half-PowerPoint Damping Lines.

## Extra Numerator Polynomial Terms

The residual effects of *out-of-band modes* are compensated for by using *additional numerator polynomial terms* in the Polynomial curve fitting methods.

The number of extra numerator polynomial terms is user-specified on the Frequency Damping tab

• Extra polynomial terms are between 0 & 10

In most cases, Four (4) extra terms is enough terms

## **Residue Curve Fitting Methods**

## **Lightly-Coupled Modes**

Modes are called *lightly-coupled* if their resonance peaks are widely separated in a set of FRFs.

When modes are *lightly-coupled*, a **Single-Degree-Of-Freedom** (**SDOF**) method can be used to estimate modal parameters without incurring significant errors

SDOF methods are used to quickly obtain estimates with a minimum of user interaction

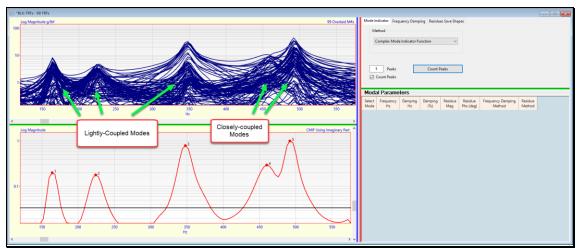

Lightly-Coupled and Closely-Coupled Modes

#### Closely-Coupled Modes

Modes are called *closely-coupled* if *two or more* modes are represented by *closely-spaced resonance peaks* in a set of **FRFs**.

A Multi-Degree-Of-Freedom (**MDOF**) method should be used to *simultaneously estimate* the modal parameters of *closely-coupled modes*.

#### Peak Method

The **Peak** method is an **SDOF** method that saves the **peak value** in a band surrounding each modal frequency as the **Residue** for that mode.

The **Peak** method is useful when resonance peaks *shift slightly* from one **FRF** to another, due to *non-stationary* effects

- If the **Imaginary** part of the **FRF** is *displayed*, the *peak value* of the **Imaginary** part is used as the *Residue* estimate for each mode
- If the Real part of the FRF is displayed, the peak value of the Real part is used as the Residue estimate for each mode
- Otherwise, the **Real & Imaginary** parts at the peak are used as the **Residue** estimate for each mode

## Polynomial Method

When the polynomial method is used for **Residue** curve fitting, the *numerator polynomial* is estimated by a *least squared error* curve fitting process *on each FRF*.

• Following the curve fitting process, the *Residue estimate for each mode* is obtained by performing a *partial fraction expansion* of each *numerator polynomial* 

#### Extra Numerator Polynomial Terms

When the polynomial method is used for **Residue** curve fitting, the residual effects of *out-of-band* modes are compensated for by using *additional numerator polynomial* terms.

The *number of extra polynomial terms* is specified on the **Frequency Damping** tab.

## **Residues Save Shapes Tab**

When the **Residues** button is *pressed*, the curve fitting method chosen from the **Methods** list is used to estimate a complex **Residue** (magnitude & phase) for *each mode* and *each* **FRF**.

- All (or selected) FRFs are curve fit for all (or selected) modes in the Modal Parameters spreadsheet
- The Residue estimates for *all* (or *selected*) modes are added to the **Modal Parameters** spreadsheet

#### Fit Function

After residues are estimated, a **red fit function** is *synthesized* using all the modal parameters.

- Each red fit function is overlaid on each M# in the upper left graphics area
- Each red fit function should closely match its corresponding FRF over the curve fitting band

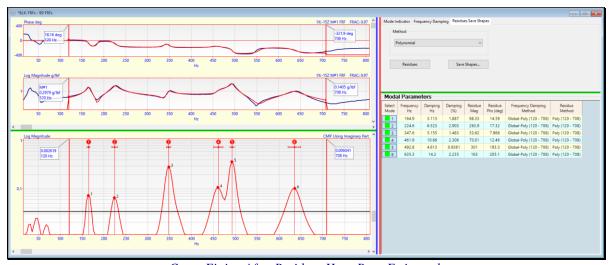

Curve Fitting After Residues Have Been Estimated.

- Use the **vertical scroll bar** next to the **M# graphics** to display each **FRF**, its **red fit function**, and its modal parameters in the **Modal Parameters** spreadsheet.
- Use several different display formats (Magnitude, Bode, Nyquist) to compare the FRF and its red fit function.

#### Save Shapes Button

This button is *enabled* when *at least one mode* has a **Residue** estimate listed in the **Modal Parameters** spreadsheet.

When the Save Shapes button is *pressed*, modal parameters for *all* (or *selected*) modes and *all* (or *selected*)
 M#s are saved into a Shape Table (SHP)

#### Exponential Window Damping Removal

If an exponential window was applied to the **FRFs**, each modal damping estimate will have an *amount of artificial damping* added to it.

When modal parameters are saved into a Shape Table (**SHP**), the amount of artificial damping is subtracted from all modal damping estimates.

The amount of artificial damping due to exponential windowing is displayed in the Window Value column of the **M#s** spreadsheet.

#### Residue Mode Shapes

When the **Save Shapes** button is *pressed*, **Residue** mode shapes are saved into the Shape Table (SHP).

A set of Residue mode shapes estimated from calibrated FRFs is called a Modal Model.

A **Modal Model** preserves the dynamic properties (*mass*, *stiffness*, & *damping*) of the structure and can be used for MIMO and SDM analyses.

## **Curve Fitting OMA Measurements**

Operational Modal Analysis (**OMA**) is the process of extracting modal parameters (called **operational mode shapes**) from a set of output-only measurements.

#### **Output-only Measurements**

**Fourier spectra**, **Cross spectra** & **ODS-FRFs** can be calculated from output only, response only, or operating data where the excitation forces are not measured.

#### Flat Force Spectrum

**FRF-based curve fitting** is applied mainly *around the resonance peaks* in a Fourier spectrum, Cross spectrum, or **ODS-FRF**.

If the frequency spectrum of the *un-measured excitation forces* is assumed to be *relatively flat around each resonance peak*, then **operational mode shapes** can be extracted from *output-only* measurements using **FRF-based curve fitting** methods.

#### Curve Fitting Fourier Spectra

A Fourier spectrum is the FFT of *single channel* time waveform

If all response time waveforms are *simultaneously acquired*, then **operational mode shapes** can be extracted from a set of Fourier spectra using **FRF-based curve fitting** methods.

Fourier spectra obtained from an ODS Video can be curve fit to obtain operational mode shapes.

#### Curve Fitting Cross Spectra

A Cross spectrum is a *cross-channel* measurement that is calculated between *two channels* of response data.

After a **DeConvolution** window has been applied to a set of Cross spectra, **operational mode shapes** can be extracted from them using **FRF-based curve fitting** methods

*Multiple* Measurement Sets of Cross spectra can be calculated from one or more *simultaneously acquired* Roving responses and the *same fixed Reference* response

## Curve Fitting ODS-FRFs

An **ODS-FRF** is a *hybrid cross-channel* measurement, the magnitude of which is the Auto spectrum of a Roving response and the phase of which is from the Cross spectrum between the Roving and a *fixed Reference* response.

The *correct relative phase* between all Roving responses is preserved if *all ODS-FRFs are calculated* using the *same fixed Reference* response

After a **DeConvolution** window has been applied to a set of **ODS-FRFs**, **operational mode shapes** can be extracted from them using **FRF**-based curve fitting methods

Multiple Measurement Sets of ODS-FRFs can be calculated from one or more simultaneously acquired Roving responses and the same fixed Reference response

## Data Block (BLK) Curve Fit Menu

## Curve Fit | Quick Fit

Curve fits *all* (or *selected*) M#s using the *currently selected methods* on the Mode Indicator, Frequency Damping, and Residues Save Shapes tabs.

• If the **Band cursor** is displayed, *only the data in the band* is used for curve fitting

#### **Quick Fit Steps**

- If no Mode Indicator is displayed, a Mode Indicator is calculated using the current Method on the Mode Indicator tab
- 2. Peaks above the **noise threshold line** on the Mode Indicator are counted
- 3. Modal Frequency & Damping are estimated for the number of peaks counted, using the *current* Method on the Frequency Damp tab
- 4. Modal Residues are estimated for the modes estimated in the previous step, using the *current* Method on the Residues Save Shapes tab
- 5. A red Fit Function is synthesized and overlaid on the experimental FRF data

## **Improving Quick Fit Results**

If some Quick Fit results are not satisfactory,

- 1. Execute **Curve Fit** | **Modal Parameters** | **Delete Modes** to remove the *selected* modes from the Modal Parameters spreadsheet
- 2. Display the Band cursor or change its position to *enclose fewer resonance peaks*
- 3. Execute Curve Fit | Mode Indicator | Smooth Indicator to remove noise peaks from the Mode Indicator
- 4. Scroll the noise threshold line on the Mode Indicator so that only resonance peaks are counted
- 5. Execute Curve Fit | Quick Fit again

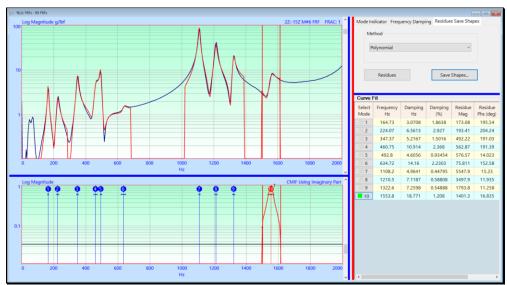

Data Block (BLK) Window Following Quick Fits in Several Bands.

#### Count Peaks Un-Checked

Quick Fit estimates modal parameters for the number of modes in the Modes box on the Frequency Damping tab.

- To estimate Frequency & Damping for a fixed number of modes
  - Un-check the Count Peaks box on the Frequency Damp tab
  - Enter a number into the **Modes** box
  - Execute Curve Fit | Quick Fit or press the Frequency Damping button

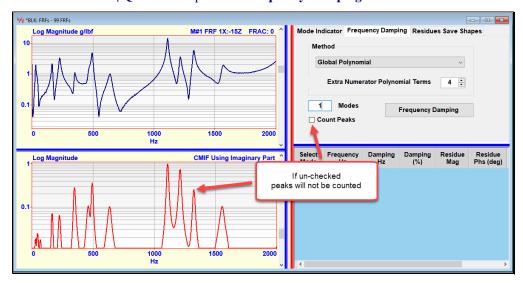

#### Curve Fit | Delete All Fit Data

All curve fitting data is saved with the Data Block (**BLK**) in which curve fitting was performed. Before starting a new session of curve fitting, it is a good practice to delete all curve fitting data from the Data Block (**BLK**).

When this command is executed, the following data is deleted,

- All modal parameters in the **Modal Parameters** spreadsheet
- All Fit Functions
- All Mode Indicators

#### Curve Fit | Mode Indicator | Count Peaks

Calculates a Mode Indicator, counts its peaks *above the noise threshold line* on a Mode Indicator graph, and sets the number peaks counted in the **Peaks** box.

Executing this command is the same as pressing the Count Peaks button on the Mode Indicator tab.

## Curve Fit | Mode Indicator | Clear Indicator

Clears (zeroes) the Mode Indicator in the lower left graphics area.

- The Mode Indicator is used by the **Polynomial** methods on the **Frequency Damping** tab
- If the **Band cursor** is displayed, the Mode Indicator is cleared in the cursor band

#### Curve Fit | Mode Indicator | Smooth Indicator

Smooths the Mode Indicator to remove noise peaks.

• An exponential window is applied to the Mode Indicator to smooth it

## See Transform | Window Data | Exponential command for details.

Each time this command is executed, more noise peaks are removed from the Mode Indicator, but the
resonance peaks will become wider

## Curve Fit | Mode Indicator | CMIFs

Calculates and displays the **Complex Mode Indicator Functions (CMIFs)** in Mode Indicator area of the Data Block (**BLK**) window.

## Curve Fit | Mode Indicator | MMIFs

Calculates and displays the **Multivariate Mode Indicator Functions (MMIFs)** in Mode Indicator area of the Data Block (**BLK**) window.

### Curve Fit | Mode Indicator | Copy CMIFs

Copies the CMIFs (including their Modal Participation curves) into another Data Block (BLK).

#### Curve Fit | Mode Indicator | Copy MMIFs

Copies the MMIFs (including their Modal Participation curves) into another Data Block (BLK).

## Curve Fit | Frequency Damping | Number of Modes

Sets the *number of modes* to be used by the Frequency Damping curve fitting methods.

## Curve Fit | Frequency Damping | Frequency Damping

Estimates modal *frequency & damping* for the current number in the **Modes** box on the **Frequency Damping** tab, using *all* (or *current Band cursor*) data from *all* (or *selected*) M#s in the Data Block (BLK).

## Curve Fit | Residues

Estimates modal *residues* using *all* (or *selected*) modes in the **Modal Parameters** spreadsheet, using data from *all* (or *selected*) **M**#s in the Data Block (**BLK**).

Executing this command is the same as pressing the Residues button on the Residues Save Shapes tab.

## Curve Fit | Modal Parameters | Sort by Frequency

Sorts the modes in the **Modal Parameters** spreadsheet by *ascending* order of frequency.

#### Curve Fit | Modal Parameters | Select All Modes, Select None, Invert Selection

These commands are used for selecting modes in the Modal Parameters spreadsheet

#### Curve Fit | Modal Parameters | Delete Modes

Deletes the *selected* modes from the **Modal Parameters** spreadsheet.

## Curve Fit | Modal Parameters | Save Shapes

Saves all (or selected) modes from the Modal Parameters into a Shape Table (SHP).

Executing this command is the same as pressing the Save Shapes button on the Residues Save Shapes tab.

## Curve Fit | Modal Parameters | MAC

Opens the Modal Assurance Criterion (MAC) window for comparing shapes in the Modal Parameters spreadsheet with shapes in a chosen Shape Table (SHP).

#### Curve Fit | Fit Functions | Clear Fit Functions

Clears (zeros) the **red Fit Functions** of *all* (or *selected*) M#s.

• If the Band cursor is displayed, the Fit Functions are *cleared in the band* 

## Curve Fit | Fit Functions | Synthesize Fit Functions

Synthesizes a **red Fit Function** for *all* (or *selected*) **M#s**, using the modal parameters of *all* (or *selected*) modes in the **Modal Parameters** spreadsheet.

- A red Fit Function is overlaid on each M#
- If the Band cursor is displayed, Fit Functions are synthesized in the band

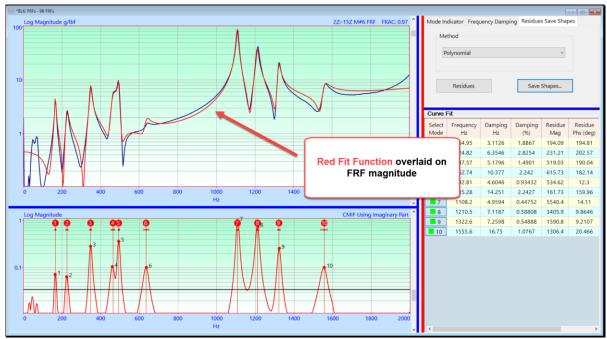

Synthesized Fit Function Overlaid on an FRF.

#### Curve Fit | Fit Functions | Fit Functions

Toggles the display of the Fit Functions overlaid on the FRFs in the Data Block (BLK) window.

## Curve Fit | Fit Functions | Copy Fit Functions

Copies the Fit Functions into another Data Block (BLK).

## Curve Fit | Close Curve Fitting

Terminates curve fitting and removes the Curve Fitting tabs from the Data Block (BLK) window

## Shape Table (SHP) Display Menu

## Display | MAC

Calculates and displays **Modal Assurance Criterion** (**MAC**) values between *pairs of shapes* in two Shape (**SHP**) Tables.

Each Shape Table (SHP) can contain ODS's, EMA Mode Shapes, FEA Mode Shapes, or Engineering Data (EDS) Shapes.

#### What is MAC?

MAC is a quantitative method for measuring the *co-linearity of two shape vectors*, {u} & {v}.

**MAC** is calculated between two shapes  $\{u\}$  &  $\{v\}$  with the formula,

$$MAC = \frac{\|\{u\}^h\{v\}\|^2}{\{u\}^h\{u\}\{v\}^h\{v\}}$$

 $\{u\} \rightarrow \text{complex shape } (\mathbf{m\text{-}vector})$ 

 $\{v\} \rightarrow \text{complex shape } (\mathbf{m\text{-}vector})$ 

**m** → the number of matching DOFs

**h** → transposed conjugate vector

 $|| ||^2 \rightarrow magnitude squared$  of the vector product

MAC values range between 0 & 1.

- MAC =  $1.00 \Rightarrow$  two shapes are *co-linear*, they both lie on the same straight line
- MAC >  $0.90 \rightarrow$  two shapes are *similar*
- $MAC < 0.90 \rightarrow$  two shapes are *different*

Only *shape components with matching DOFs* in the two Shape (SHP) Tables are used to calculate MAC values.

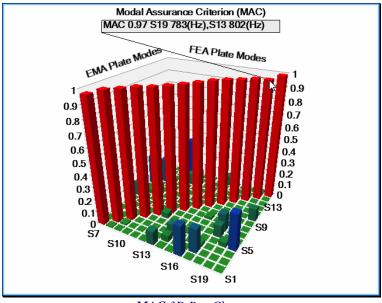

MAC 3D Bar Chart.

## What is CoMAC?

Coordinate Modal Assurance Criterion (**CoMAC**) is a quantitative method for comparing shape components (shape **DOFs**) *between pairs of shapes* in two Shape (**SHP**) Tables.

Each Shape Table (SHP) can contain ODS's, FEA Mode Shapes, EMA Mode Shapes, or Engineering Data (EDS) Shapes.

CoMAC uses the same formula as MAC, but  $\{u\}$  &  $\{v\}$  are vectors of data from *two M#s with matching* DOFs CoMAC values range *between 0 & 1* 

- CoMAC = 1.00 → components of all (or selected) shapes are co-linear for a pair of matching DOFs
- CoMAC > 0.90 → components of all (or selected) shapes are similar for a pair of matching DOFs
- CoMAC < 0.90 → components of all (or selected) shapes are different for a pair of matching DOFs

#### **MAC Window Commands**

#### File | Copy Graphics to Clipboard

Copies the MAC window graphics to the Windows Clipboard.

#### File | Print

Prints the graphics on the system graphics printer.

## File | Close

Closes the MAC window.

#### Display | Spreadsheet

Displays the MAC or CoMAC values in a spreadsheet.

#### Display | 3D Bar Chart

Displays the MAC or CoMAC values in a 3D bar chart.

• Right click & drag to rotate the 3D Bar Chart

## Display | Values

When *checked*, the MAC or CoMAC value for one shape pair is displayed on the 3D Bar Chart.

• Hover the mouse pointer over a bar to display its value

## Display | MAC, CoMAC

When *checked*, either MAC or CoMAC values are displayed in either a 3D Bar Chart or a spreadsheet.

#### Structure Options Animation Tab

If **Show MAC** is *checked* on the **Animation** tab in the **File** | **Structure Options** box, the **MAC** value between two shapes is displayed during *animation of a pair* of shapes.

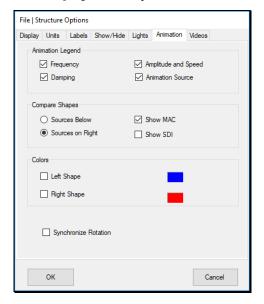

## Display | SDI

Calculates and displays **Shape Difference Indicator** (**SDI**) values between *pairs of shapes* in two Shape (**SHP**) Tables.

Each Shape Table (SHP) can contain ODS's, EMA Mode Shapes, FEA Mode Shapes, or Engineering Data (EDS) Shapes.

## What is SDI?

**SDI** is a quantitative measure of the *difference between two shape vectors* {u} & {v}.

**SDI** is calculated between two shapes {u} & {v} using the formula,

$$SDI = \left(1 - \frac{\|\{u\} - \{v\}\|^2}{\{u\}^h \{u\} + \{v\}^h \{v\}}\right)^2$$

or

$$SDI = \left(\frac{2 \operatorname{real}(\{u\}^h \{v\})}{\{u\}^h \{u\} + \{v\}^h \{v\}}\right)^2$$

 $real(\{u\}^h\{v\}) \rightarrow real part$  of the vector product

- $\{u\} \rightarrow \text{complex shape } (\mathbf{m\text{-}vector})$
- $\{v\} \rightarrow \text{complex shape } (\mathbf{m\text{-}vector})$
- **m** → the number of matching **DOFs**
- **h** → transposed conjugate vector

## SDI values range between 0 & 1

- SDI =  $1.00 \rightarrow$  two shapes are *identical*
- SDI >  $0.90 \rightarrow$  two shapes are *similar*
- SDI  $< 0.90 \rightarrow$  two shapes are *different*

**SDI** values between *pairs of shapes* in two Shape (**SHP**) Tables are displayed in a bar chart as shown below.

Only shape components with matching DOFs in the two Shape (SHP) Tables are used to calculate SDI.

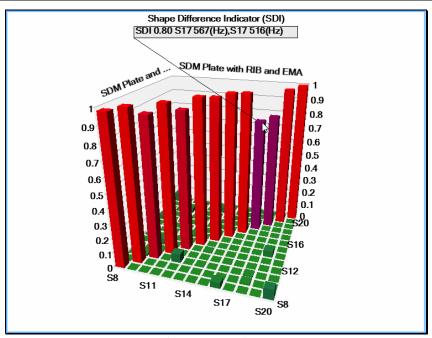

SDI 3D Bar Chart.

#### **SDI** Window Commands

## File | Copy Graphics to Clipboard

Copies the SDI window graphics to the Windows Clipboard.

## File | Print

Prints the graphics on the system graphics printer.

## File | Close

Closes the SDI window.

#### Display | Spreadsheet

Displays the SDI values in a spreadsheet.

## Display | 3D Bar Chart

Displays the **SDI** values in a 3D bar chart.

• Right click & drag to rotate the 3D Bar Chart

## Display | Values

When *checked*, the **SDI** value for one shape pair is displayed on the 3D Bar Chart.

• *Hover* the mouse pointer over a bar to display its value.

#### Structure Options Animation Tab

If **Show SDI** is *checked* on the **Animation** Tab in the **File** | **Structure Options** box, the **SDI** value between two shapes is displayed during *animation of a pair* of shapes.

## Display | Participation

Displays **Participation** values between *pairs of shapes* in two Shape Table (SHP).

## What Is Shape Participation?

The **Participation** of vector  $\{u\}$  in vector  $\{v\}$  is defined by the equation

$$\{u\}$$
 (Participation) =  $\{v\}$ 

Participation is calculated as the *least-squared-error solution* to the above equation with the formula

Participation = 
$$\frac{\{u\}^h\{v\}}{\{u\}^h\{u\}}$$

- {u} → complex shape (m-vector)
- {v} → complex shape (m-vector)
- **m** → the number of matching **DOFs**
- **h** → indicates the transposed conjugate vector

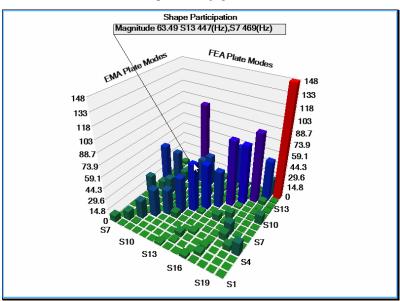

Bar Chart of Participation Magnitudes.

## Participation Window Commands

## File | Copy Graphics to Clipboard

Copies the **Participation** window graphics to the Windows Clipboard.

#### File | Print

Prints the window graphics on the system graphics printer.

## File | Close

Closes the **Participation** window.

#### Display | Spreadsheet

Displays the **Participation** values in a spreadsheet.

## Display | 3D Bar Chart

Displays the **Participation** values in a 3D bar chart.

• Right click & drag to rotate the 3D Bar Chart

#### Display | Value

When *checked*, the **Participation** value for one shape pair is displayed on the 3D Bar Chart.

• *Hover* the mouse pointer over a bar to display its value

## Display | Real Part, Imaginary Part, Magnitude

When *checked*, displays the Real Part, Imaginary Part or Magnitude of the **Participation** values in either a 3D Bar Chart or a spreadsheet.

## Shape Table (SHP) Tools Menu

#### Tools | Synthesize FRFs

When this command is executed, a dialog box will open allowing you to choose a Shape Table (SHP) with a Modal Model in it.

- If using Residue mode shapes, choose all desired DOFs for synthesizing FRFs
- If using UMM mode shapes, choose all desired Roving & Reference DOFs for synthesizing FRFs

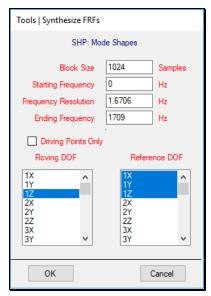

## Residue mode shapes

Residue mode shapes are obtained from curve fitting a set of FRFs

 Each component of a Residue mode shape is defined between a pair of DOFs (Roving DOF: Reference DOF)

## **UMM mode shapes**

**UMM** mode shapes can be obtained from an **FEA** model or by re-scaling a set of **Residue** mode shapes

FRFs can be synthesized for any two M#s in a set of UMM mode shapes

| Type of Shapes in a Shape Table (SHP) | FRFs Synthesized                     |  |
|---------------------------------------|--------------------------------------|--|
| Residue mode shapes                   | Only for each shape component        |  |
| UMM mode shapes                       | Between any pair of shape components |  |

#### What is a Modal Model?

Both **Residue** mode shapes and **UMM** mode shapes are called a **Modal Model** when they are scaled in a manner which preserves the dynamic properties of a structure (its mass, stiffness, & damping properties).

The mode shapes of a Modal Model can be used for

- Synthesizing **FRFs**
- MIMO calculation of multiple Outputs from multiple Inputs, and multiple Inputs from multiple Outputs
- SDM including Modal Sensitivity, Sub structuring, Adding Tuned Absorbers
- FEA Model Updating

#### Overlaying Synthesized & Measured FRFs

- Select the measured FRFs in their Data Block (BLK)
- In the Data Block (BLK) window containing the synthesized FRFs, execute Edit | Paste M#s from File to paste the measured FRFs together with the synthesized FRFs.
- Use the **Color** column in the **M#s** spreadsheet to color the synthesized and measured **FRFs** differently.
- Execute Format | Overlay by DOF to overlay the synthesized & measured FRFs.

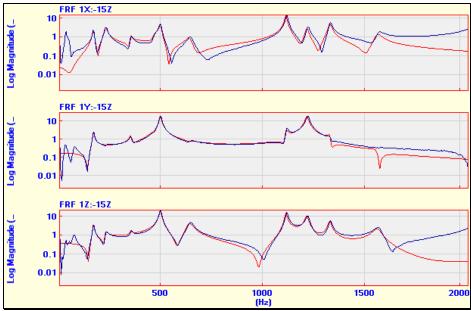

Synthesized & Measured FRFs Overlaid.

## Tools | Scaling | UMM to Residue Shapes

Re-scales a set of UMM mode shapes into Residue mode shapes.

Only enabled in a Shape Table (SHP) that contains UMM mode shapes.

When this command is executed, the following dialog box is opened

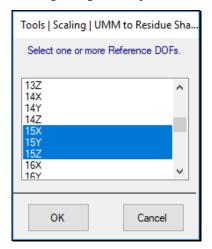

• Select at least one Reference DOF for re-scaling the UMM mode shapes into Residue mode shapes.

## Tools | Scaling | Residues to UMM Shapes

Re-scales a set of **Residue** mode shapes into **UMM** mode shapes.

Only *enabled* in a Shape Table (SHP) that contains **Residue** mode shapes.

When this command is executed, in a Shape Table (SHP) containing **Residue** mode shapes with *multiple Reference DOFs*, the following dialog box is opened.

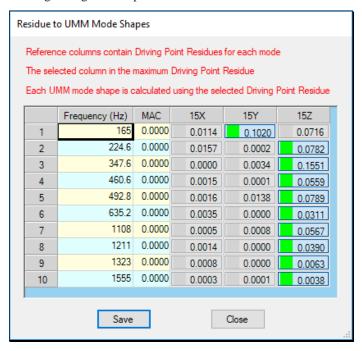

Select at least one Driving Point Residue for each mode to re-scale it

## Tools | Scaling | Un-Scaled to Scaled Shapes

Re-scales a set of un-scaled shapes using a set of **Residue** mode shapes or **UMM** mode shapes.

This command is useful for re-scaling **OMA mode shapes** using the following scaled mode shapes,

- FEA mode shapes that are scaled as Residue mode shapes or UMM mode shapes
- EMA mode shapes that are scaled as **Residue** mode shapes or UMM mode shapes

## Tools | Scaling | Rapid Test Residues to UMM Shapes

Re-scales a set of Rapid Test Residues to **UMM** mode shapes.

## **Residues versus Mode Shape Components** (RES(1:2)) Residues = RES(1:3) Mode Shape = MSC(2)RES(2:3) $RES(1:1) = MSC(1) \times MSC(1)$ $RES(1:2) = MSC(1) \times MSC(2)$ $RES(1:3) = MSC(1) \times MSC(3)$ $RES(2:3) = MSC(2) \times MSC(3)$ Single-Reference Modal Test $(MSC(1) \times MSC(1))$ RES(1:1) MSC(2) x MSC(1) Residue Mode Shape = RES(2:1) **RES**(3:1) $MSC(3) \times MSC(1)$

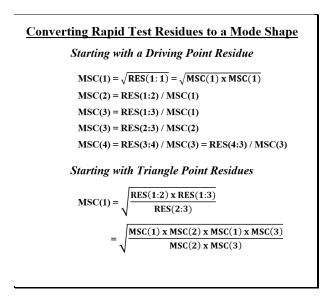

#### What is a Rapid Test?

Rapid Test Residues are obtained by curve fitting a set of measurements that were calculated from a **TRN chain** of acquired data.

In a Rapid Test, either the impactor or the response sensor (e.g. the accelerometer) can be moved between acquisitions of data, provided that a **TRN chain** of data is acquired.

A **TRN chain** is formed when each Measurement Set of acquired data contains a **DOF** that is also contained in another Measurement Set.